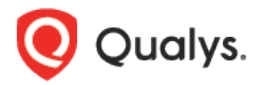

## Qualys CyberSecurity Asset Management v2.x

Release Notes

Version 2.5 November 19, 2021 (Updated December 3, 2021)

Here's what's new in CyberSecurity Asset Management 2.5!

CSAM CyberSecurity Asset Management

[Synchronize with Shodan to Get Attack Surface Visibility](#page-1-0)

## Synchronize with Shodan to Get Attack Surface Visibility CSAM

<span id="page-1-0"></span>With this release, you can import assets from Shodan to your inventory. We have added an option on the Home page to activate Shodan and manage Shodan configurations to import assets based on the filters in the configuration.

Integration with third-party sources like Shodan.io gives an outside-in view to find assets exposed to the internet, flagging known 'managed' assets, identifying unknown assets, and enabling security risk assessment.

**Important** - Please reach out to your Technical Account Manager to get this capability enabled for your subscription. Shodan will be available on the Home page for activation only after it is enabled.

## **What are the steps to import Shodan Assets?**

1) Raise a request to activate Shodan (**Home** > **Activate Shodan** in the **Assets visible in Shodan** section under the **Discover and Inventory** tab)

2) Once Shodan is activated, configure filters to import assets from Shodan to your inventory.

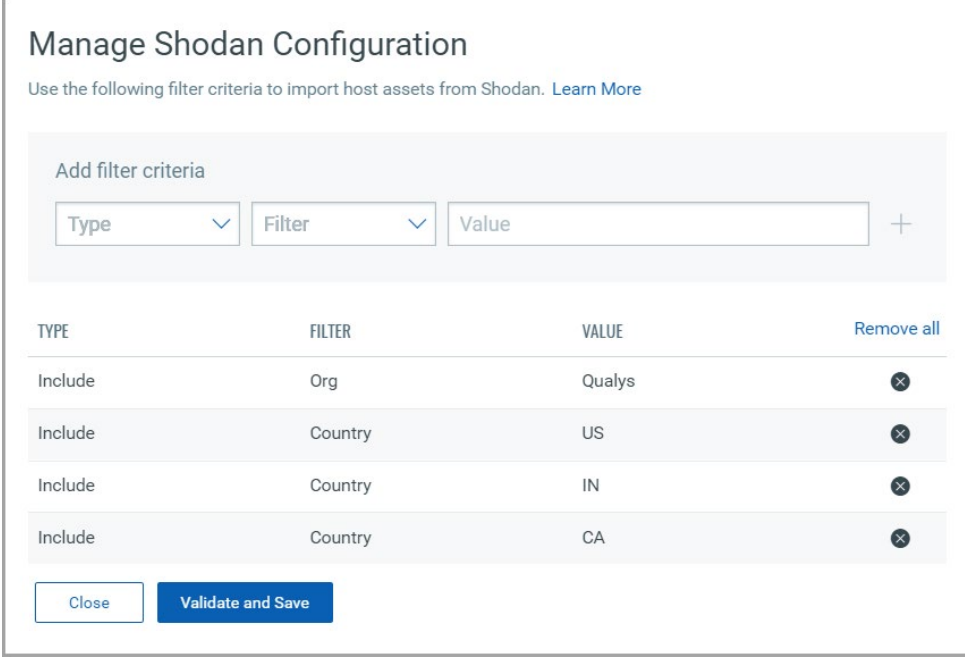

Once you have added proper filter criteria, click **Validate and Save** to import assets in your inventory. Once assets are imported, you'll see them on the **Home** and **Inventory** tab.

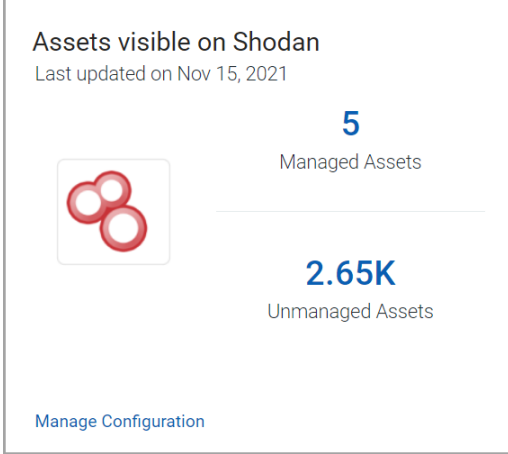

Managed Assets: Assets imported from Shodan which are already available in your inventory (detected through Qualys inventory sources). These assets will be displayed with the 'Shodan' tag. For the managed assets, the source will be the original source of inventory detected before Shodan.

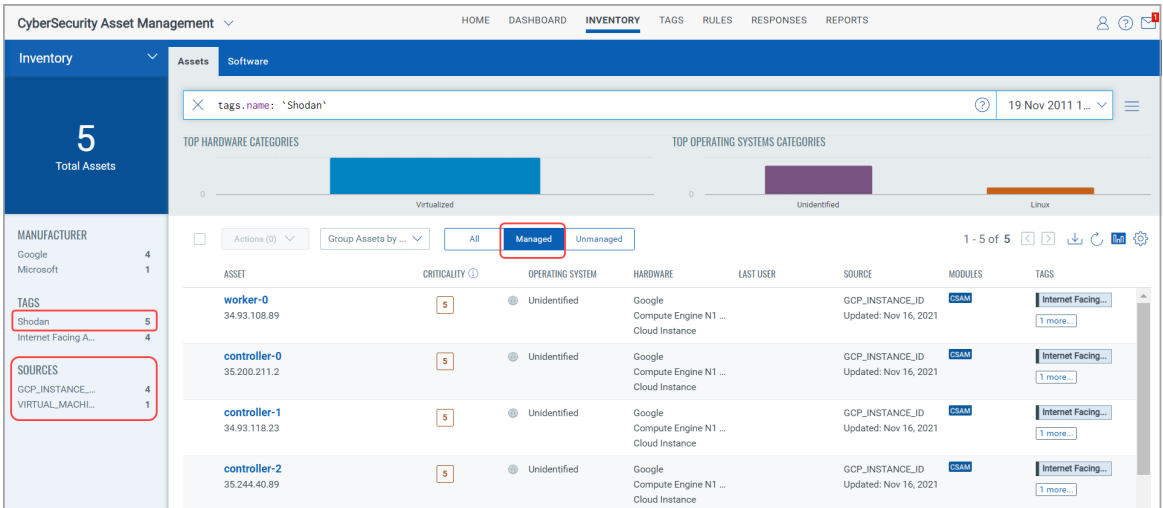

Unmanaged Assets: Assets imported from Shodan only. These assets will be displayed with the 'Shodan' and 'Unmanaged' tags. The source for these assets will be 'SHODAN' in the inventory list.

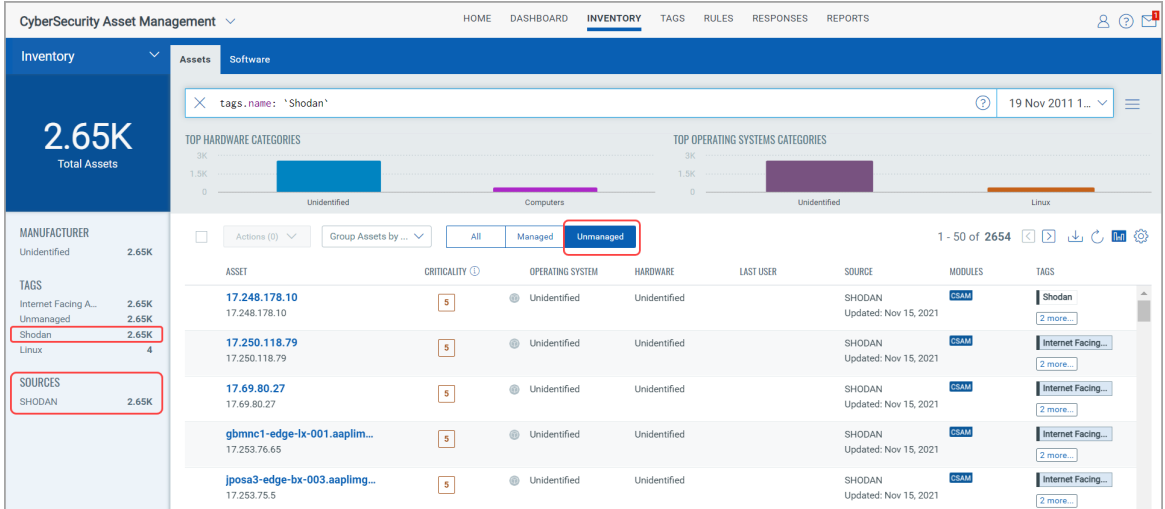

## **Note**:

If your asset is listed under the 'Unmanaged' category (discovered from Shodan) and if the same asset is later discovered from Qualys inventory sources (QAGENT, GCP, etc), after the next Shodan sync scan:

- The 'Unmanaged' asset will be removed from the inventory
- Asset listed under the 'Managed' category will be tagged with 'Shodan'